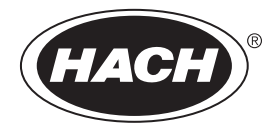

DOC022.90.80343

**DR 1900**

08/2017, Edição 2 **Manual do Usuário**

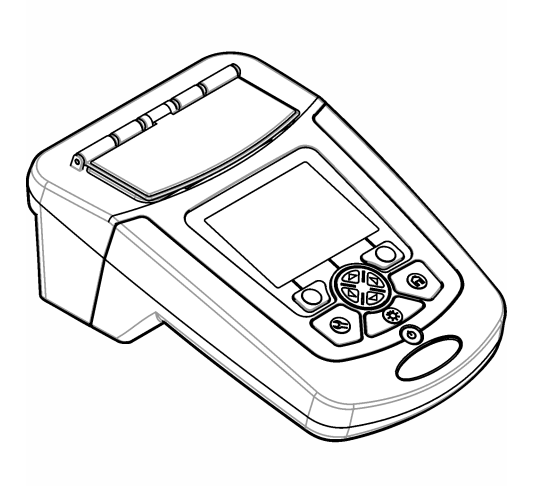

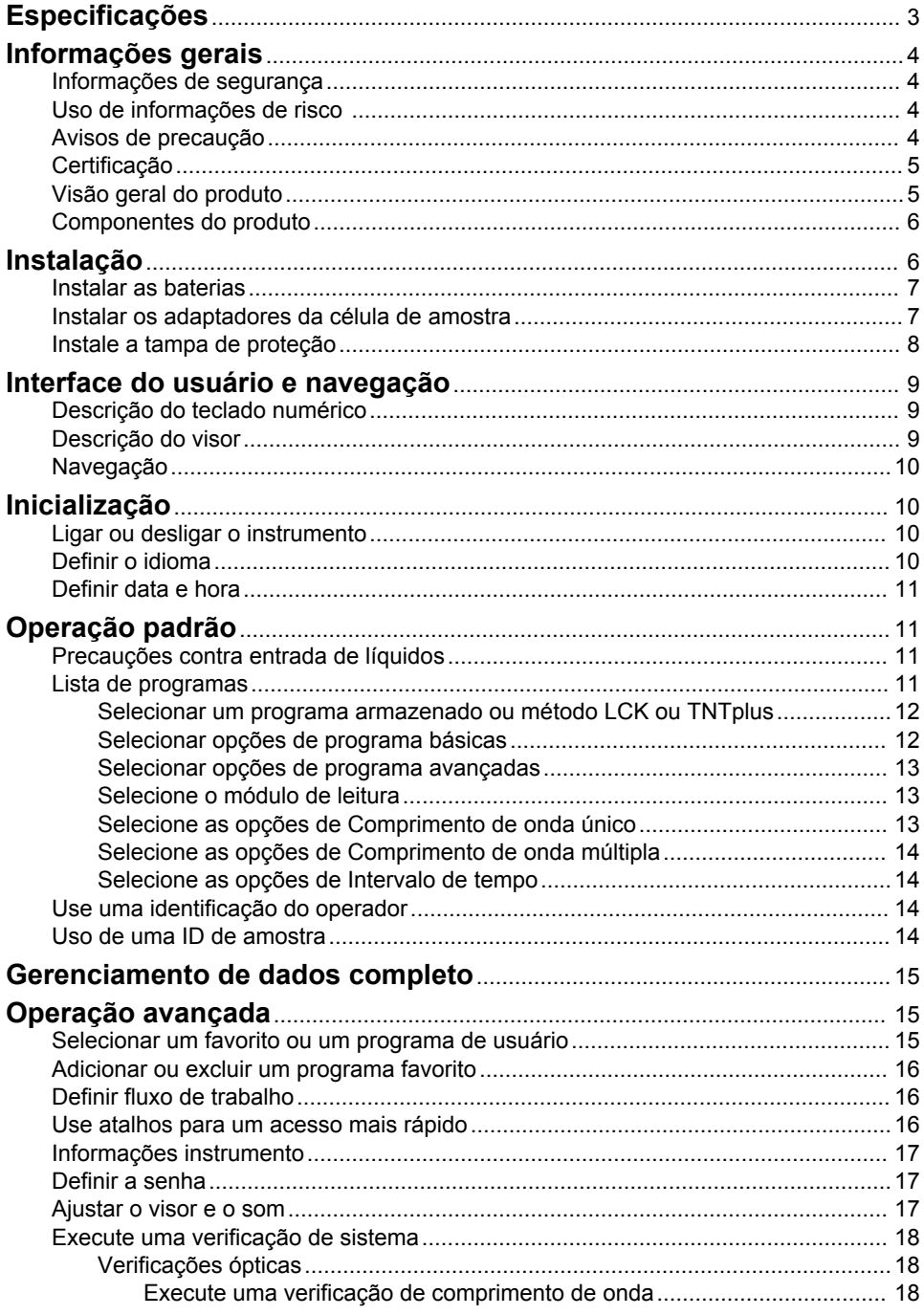

# *<u>Índice</u>*

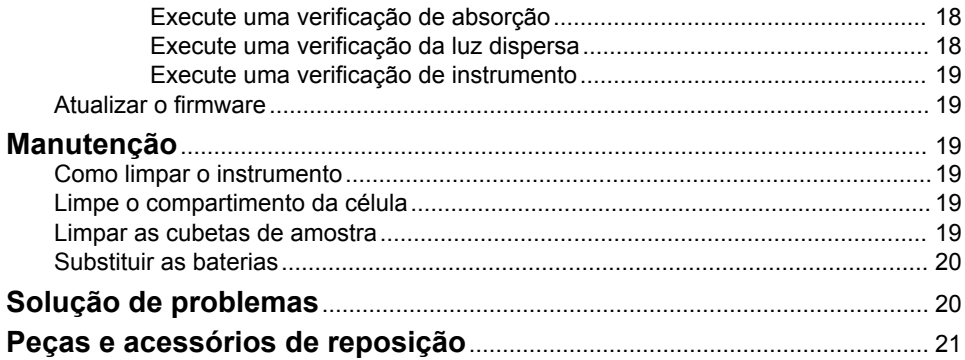

# <span id="page-4-0"></span>**Especificações**

As especificações estão sujeitas a alterações sem aviso prévio.

| Especificação                                  | <b>Detalhes</b>                                                                                                    |
|------------------------------------------------|----------------------------------------------------------------------------------------------------|
| Modo de medição                                | Transmitância (%), Absorbância (Abs) e Concentração (Conc)                                                                                                |
| Dimensões (L x P x A)                          | 178 x 261 x 98 mm (7 x 10,3 x 3,8 pol.)                                                                                                    |
| Classificação do compartimento                 | IP67 (tampa de célula de amostra fechada)                                                                                                    |
| Peso                                           | $1,5$ kg $(3,3)$ lb)                                                                                                    |
| Requisitos de alimentação (interna)            | 4 alcalinas de tamanho AA ou<br>baterias de níquel-hidreto metálico (NiMH) recarregáveis (4x) (módulo<br>opcional necessário <sup>1</sup> )               |
| Requisitos de alimentação (externa)            | Fonte de alimentação: 110-240 VCA; 50/60 Hz (módulo opcional<br>$necessário1$ )                                                                           |
| Interface                                      | Mini USB (módulo opcional necessário <sup>1</sup> )                                                                                                    |
| Temperatura de operação                        | 10 a 40 °C (50 a 104 °F), máximo de 80% de umidade relativa (sem<br>condensação)                                                                          |
| Temperatura de armazenamento                   | -30 a 60 °C (-30 a 140 °F), máximo de 80% de umidade relativa (sem<br>condensação)                                                                        |
| Fonte de emissão                               | Flash Xenon                                                                                                    |
| Intervalo de comprimento de onda               | 340 a 800 nm                                                                                                    |
| Alcance de medição fotométrico                 | ±3,0 Abs (intervalo do comprimento de onda: 340 a 800 nm)                                                                                                 |
| Precisão do comprimento de onda                | ±2 nm (intervalo do comprimento de onda: 340 a 800 nm)                                                                                                    |
| Largura de banda espectral                     | 5 <sub>nm</sub>                                                                                                    |
| Precisão de fotometria                         | 3 mAbs em 0 a 0,5 Abs, 1% em 0,5 a 2 Abs                                                                                                    |
| Linearidade fotométrica                        | $< 0.5\%$ a 2 Abs<br>$\leq$ 1% a > 2 Abs com vidro neutro a 546 nm                                                                                        |
| Seleção de comprimento de onda                 | Automático, baseado na seleção de método                                                                                                    |
| Luz espúria                                    | $<$ 0,5% T a 340 nm com NaNO <sub>2</sub>                                                                                                    |
| Repetibilidade                                 | ± 0,1 nm                                                                                                    |
| Resolução do comprimento de onda               | $1 \text{ nm}$                                                                                                    |
| Programas do usuário (programação<br>qratuita) | 50                                                                                                    |
| Registro de dados                              | 500 valores medidos (resultado, data, hora, ID de amostra, ID de<br>usuário para GLP [Good Laboratory Practice, Práticas de Laboratório<br>Recomendadas]) |
| Cubetas de amostra                             | 10 x 10 mm, 1 polegada retangular, 13 mm/16 mm/1 polegada<br>redonda, 1 cm/10 ml, células de fluxo                                                        |
| Classe de proteção                             | Fonte de alimentação: Classe II, instrumento: Classe II                                                                                                   |
| Certificações                                  | Certificação CE                                                                                                    |
| Garantia                                       | 1 ano (EU: 2 anos)                                                                                                    |

<sup>&</sup>lt;sup>1</sup> Informações adicionais podem ser encontradas no website do fabricante.

# <span id="page-5-0"></span>**Informações gerais**

Em hipótese alguma o fabricante será responsável por danos diretos, indiretos, especiais, incidentais ou consequenciais resultantes de qualquer defeito ou omissão neste manual. O fabricante reserva-se o direito de fazer alterações neste manual e nos produtos aqui descritos a qualquer momento, sem aviso ou obrigação. As edições revisadas podem ser encontradas no site do fabricante.

### **Informações de segurança**

### *A V I S O*

O fabricante não é responsável por quaisquer danos devido ao uso ou aplicação incorreta deste produto, incluindo, sem limitação, danos diretos, acidentais ou consequenciais, e se isenta desses danos à extensão total permitida pela lei aplicável. O usuário é unicamente responsável por identificar riscos críticos de aplicação e por instalar os mecanismos apropriados para proteger os processos durante um possível mau funcionamento do equipamento.

Leia todo o manual antes de tirar da embalagem, montar ou operar esse equipamento. Preste atenção a todas as declarações de perigo e cuidado. Caso contrário, o operador poderá sofrer ferimentos graves ou o equipamento poderá ser danificado.

Certifique-se de que a proteção oferecida por este equipamento não seja afetada. Não use nem instale este equipamento de nenhuma outra forma além da especificada neste manual.

### **Uso de informações de risco**

### **P E R I G O**

Indica uma situação potencial ou iminentemente perigosa que, se não for evitada, resultará em morte ou lesão grave.

# **A D V E R T Ê N C I A**

Indica uma situação potencialmente perigosa que, se não for evitada, pode resultar em morte ou ferimento grave.

## **C U I D A D O**

Indica uma situação potencialmente perigosa que pode resultar em ferimento leve a moderado.

### *A V I S O*

Indica uma situação que, se não evitada, pode causar danos ao instrumento. Informações que necessitam de uma ênfase especial.

## **Avisos de precaução**

Leia todas as etiquetas e rótulos fixados no instrumento. Caso não sejam observadas, podem ocorrer lesões pessoais ou danos ao instrumento. Um símbolo no instrumento tem sua referência no manual com uma medida preventiva.

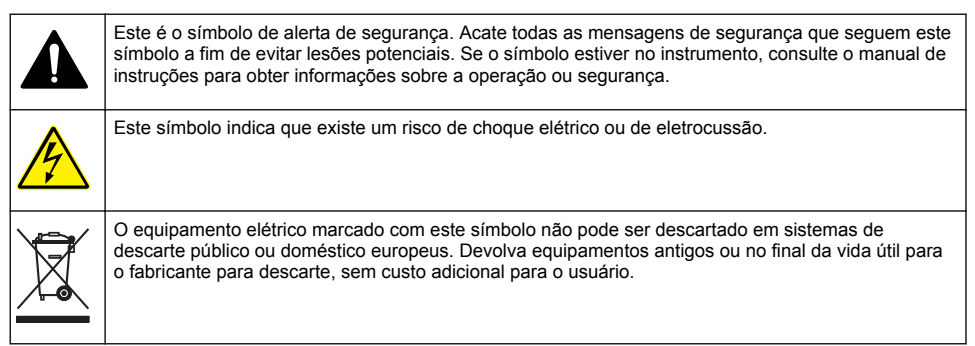

## <span id="page-6-0"></span>**Certificação**

#### **Canadian Radio Interference-Causing Equipment Regulation (Regulamentação para equipamentos de rádio causadores de interferência do Canadá), IECS-003, Classe A**:

Os registros de testes de comprovação encontram-se com o fabricante.

Este aparelho digital Classe A atende a todos os requisitos de regulamentações canadenses sobre equipamentos que causam interferências.

Cet appareil numèrique de classe A répond à toutes les exigences de la réglementation canadienne sur les équipements provoquant des interférences.

#### **FCC parte 15, limites Classe "A"**

Os registros de testes de comprovação encontram-se com o fabricante. O dispositivo está em conformidade com a Parte 15 das Regras da FCC. A operação está sujeita às seguintes condições:

- **1.** O equipamento não deve causar interferência prejudicial.
- **2.** O equipamento deve aceitar todas as interferências recebidas, inclusive interferências que podem causar funcionamento indesejado.

Alterações ou modificações a este equipamento não aprovadas expressamente pela parte responsável pela conformidade podem anular a autoridade do usuário de operar o equipamento. Este equipamento foi testado e está em conformidade com os limites de dispositivo digital Classe A, de acordo com a Parte 15 das Regras da FCC. Esses limites foram estabelecidos para proporcionar uma razoável proteção contra interferências nocivas quando o equipamento for operado em ambientes comerciais. Este equipamento gera, utiliza e pode irradiar energia de rádiofrequência e, se não instalado e usado de acordo com o manual de instruções, pode causar interferências prejudiciais às comunicações de rádio. É provável que o funcionamento deste equipamento em área residencial possa causar interferência indesejada, caso em que o usuário será solicitado a corrigir a interferência por conta própria. As seguintes técnicas podem ser usadas para reduzir problemas de interferência:

- **1.** Desconecte o equipamento de sua fonte de alimentação para verificar se ele é ou não a origem da interferência.
- **2.** Se o equipamento está conectado à mesma tomada do dispositivo que está sofrendo interferência, conecte o equipamento a uma tomada diferente.
- **3.** Afaste o equipamento do dispositivo que estiver recebendo a interferência.
- **4.** Reposicione a antena de recebimento do dispositivo que está sofrendo interferência.
- **5.** Tente algumas combinações das opções acima.

### **Visão geral do produto**

O DR 1900 é um espectrofotômetro VIS portátil que faz medições no intervalo do comprimento de onda de 340 a 800 nm. O instrumento é usado para medir diversos parâmetros em água potável, água residual e aplicações industriais. Para uso em campo, o instrumento opera com quatro pilhas AA. O instrumento vem com um conjunto completo de programas de aplicativos: programas armazenados (métodos pré-instalados), métodos LCK ou TNTplus, programas de usuário, programas favoritos, comprimento de onda único, comprimento de ondas múltiplas e modos de intervalo de tempo. Consulte [Figura 1](#page-7-0).

#### <span id="page-7-0"></span>**Figura 1 Visão geral do instrumento**

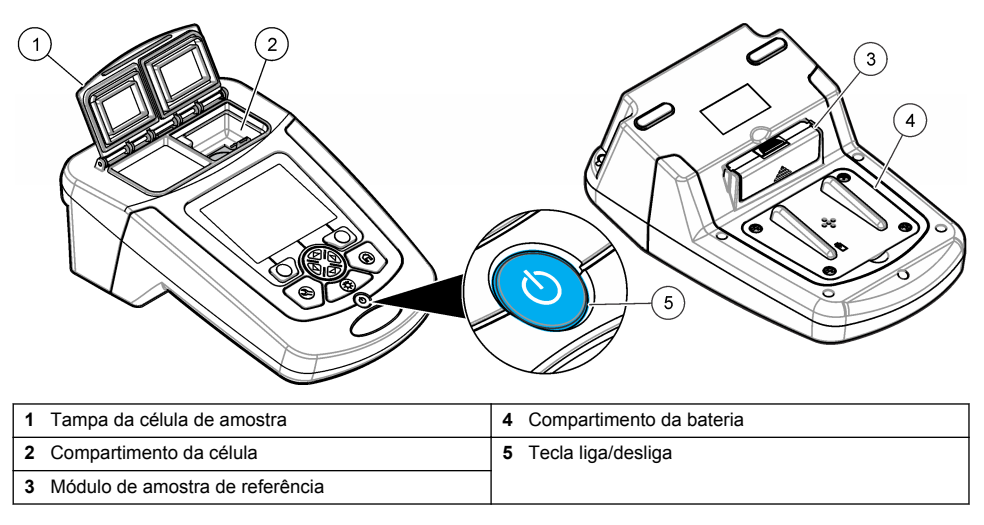

## **Componentes do produto**

Certifique-se de que todos os componentes foram recebidos. Consulte Figura 2. Se houver itens ausentes ou danificados, entre em contato imediatamente com o fornecedor do instrumento ou com um representante de vendas.

#### **Figura 2 Componentes do produto**

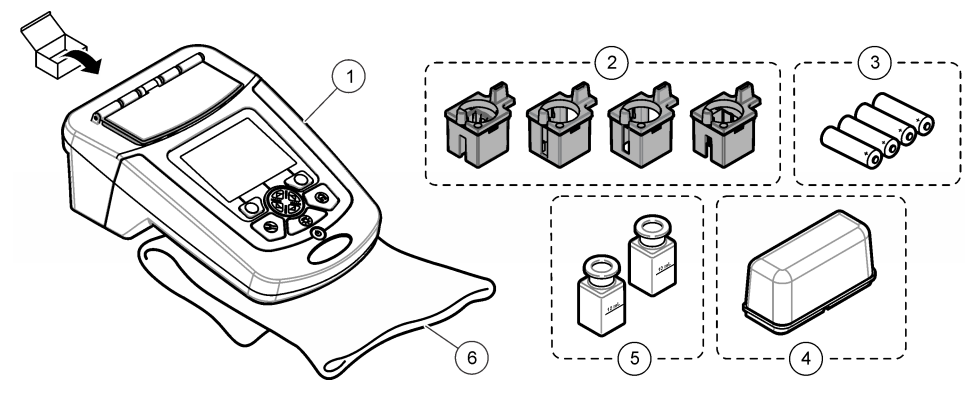

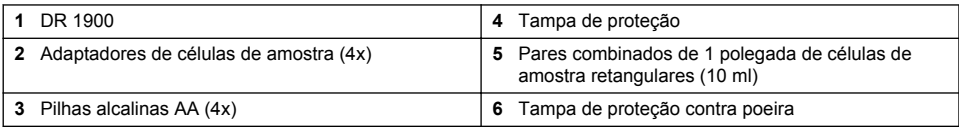

# **Instalação**

# **C U I D A D O**

Vários perigos. Somente pessoal qualificado deve realizar as tarefas descritas nesta seção do manual.

### <span id="page-8-0"></span>**Instalar as baterias**

### **A D V E R T Ê N C I A**

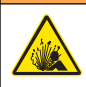

Perigo de explosão. A instalação incorreta das baterias pode causar liberação de gases explosivos. As baterias devem ser do mesmo tipo químico aprovado e ser inseridas com a orientação correta. Não misture baterias novas com antigas.

# **A D V E R T Ê N C I A**

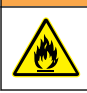

Perigo de incêndio. Não é permitido substituir o tipo de bateria.

### *A V I S O*

Aperte os parafusos com cuidado para que a vedação fique ajustada corretamente. Não aperte excessivamente.

Use quatro baterias alcalinas AA ou quatro baterias NiMH recarregáveis para energizar o instrumento. Certifique-se de que as baterias estão instaladas na posição correta. Consulte Figura 3 para informações de instalação da bateria.

#### **Figura 3 Instalação da pilha**

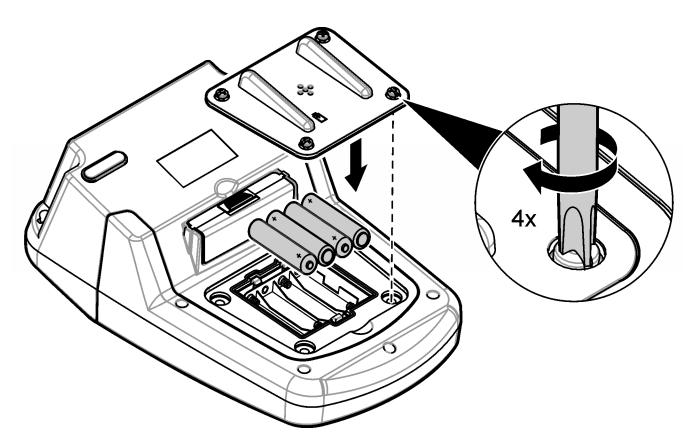

### **Instalar os adaptadores da célula de amostra**

O instrumento tem um compartimento de célula que usa adaptadores para diferentes tipos de células de amostra. Consulte [Tabela 1.](#page-9-0) A seta na parte superior do adaptador e a seta no compartimento de célula mostram a direção da orientação da célula e o caminho do feixe de luz. Consulte [Figura 4](#page-9-0) para obter informações sobre a instalação do adaptador.

<span id="page-9-0"></span>**Figura 4 Instalação de adaptadores de célula de amostra**

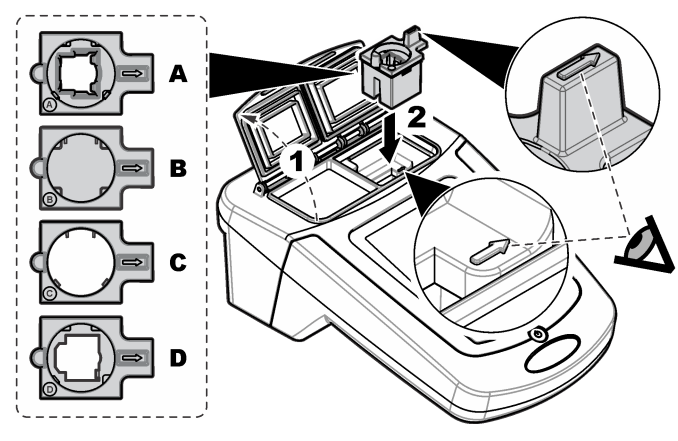

### **Tabela 1 Descrições do adaptador**

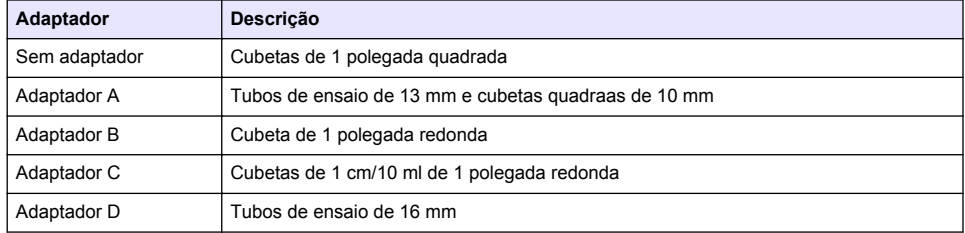

### **Instale a tampa de proteção**

Se o instrumento estiver em operação em um ambiente com iluminação intensa ou sob incidência solar direta, instale a tampa de proteção quando a tampa da célula de amostra não puder ser fechada. Consulte Figura 5.

### **Figura 5 Instalação da tampa de proteção**

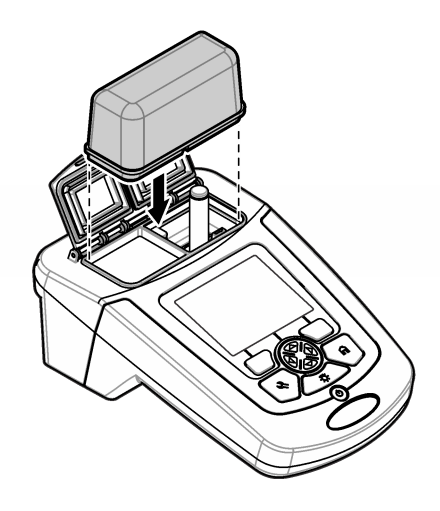

# <span id="page-10-0"></span>**Interface do usuário e navegação**

### **Descrição do teclado numérico**

Consulte Figura 6 para obter a descrição do teclado numérico e informações de navegação.

#### **Figura 6 Descrição do teclado numérico**

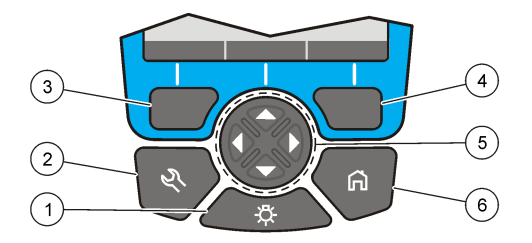

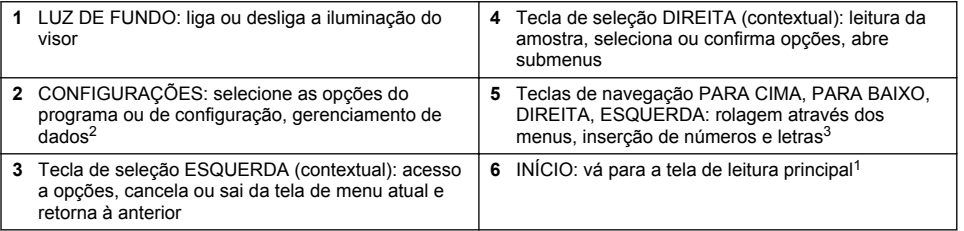

## **Descrição do visor**

A tela de leitura mostra o modo selecionado, o comprimento de onda, a unidade, a data e hora, o ID do operador e o ID da amostra. Consulte [Figura 7.](#page-11-0)

<sup>2</sup> Quando em modo de edição, a tecla não funciona.

<sup>3</sup> Quando uma tecla PARA CIMA ou PARA BAIXO é mantida pressionada, a rolagem acelera. Quando uma tecla DIREITA ou ESQUERDA é pressionada, ocorre a rolagem por página.

#### <span id="page-11-0"></span>**Figura 7 Exibição em tela única**

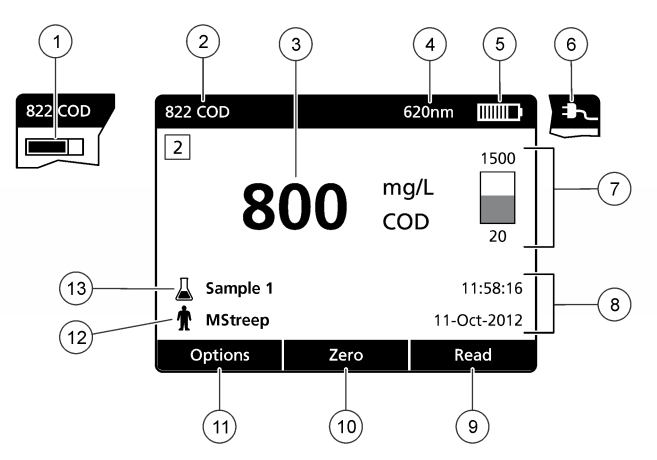

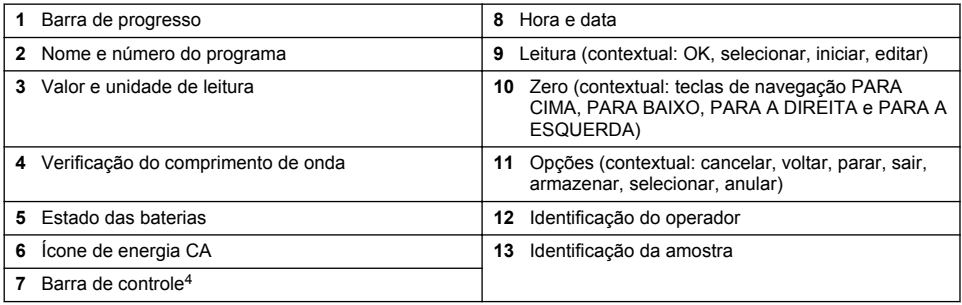

## **Navegação**

O instrumento contém menus para alterar diversas opções. Use as teclas de navegação (setas **PARA CIMA**, **PARA BAIXO**, **DIREITA** e **ESQUERDA**) para realçar diferentes opções. Pressione a tecla de seleção **DIREITA** para selecionar uma opção. Insira um valor de opção com as teclas de navegação. Pressione as teclas de navegação (setas **PARA CIMA**, **PARA BAIXO**, **DIREITA** e **ESQUERDA** para inserir ou alterar um valor. Pressione a seta **DIREITA** para avançar até o espaço seguinte. Pressione a tecla de seleção **DIREITA** sob **Concluído** para aceitar o valor. Pressione a tecla de seleção **ESQUERDA** para sair da tela de menu atual e retornar à anterior.

# **Inicialização**

## **Ligar ou desligar o instrumento**

Pressione a tecla **LIGA/DESLIGA** para ligar o instrumento. Se o instrumento não ligar, verifique se as baterias estão instaladas corretamente.Mantenha a tecla **Liga/desliga** pressionada por 1 segundo para desligar o instrumento.

*Observação: A opção de desligamento automático também é usada para desligar o instrumento. Consulte* [Ajustar](#page-18-0) [o visor e o som](#page-18-0) *na página 17.*

# **Definir o idioma**

Há duas opções para definir o idioma:

<sup>4</sup> A barra de controle mostra a relação do resultado da leitura com o intervalo de leitura. A barra mostra o resultado da leitura, independentemente de qual fator de diluição foi inserido.

- <span id="page-12-0"></span>• Defina o idioma do visor quando o instrumento é ligado pela primeira vez.
- Defina o idioma no menu DEFINIÇÕES.
- **1.** Pressione **DEFINIÇÕES>Configurar>Idioma**.
- **2.** Selecione um idioma da lista.

## **Definir data e hora**

Há duas opções para definir a data e a hora:

- Defina a data e a hora quando o instrumento for ligado pela primeira vez.
- Defina a data e a hora através do menu Data & Hora.
- **1.** Pressione **DEFINIÇÕES>Configurar>Data & Hora**.
- **2.** Selecione **Configurar data e formato de hora**, em seguida selecione um formato para a data e a hora.
- **3.** Selecione **Configurar data e hora**.
- **4.** Use as teclas de navegação para inserir a data e a hora atuais, depois pressione **OK**

# **Operação padrão**

## **Precauções contra entrada de líquidos**

*A V I S O*

Ocorrerão danos aos componentes internos do instrumento se houver entrada de umidade no instrumento pelo compartimento de célula. O grau de proteção do instrumento (IP67) é aplicável apenas quando a tampa da célula de amostra está fechada.

Certifique-se de seguir as precauções abaixo para evitar danos ao instrumento.

- Certifique-se de que a amostra e os reagentes não entrem no compartimento de célula.
- Mantenha a tampa da célula de amostra fechada quando não estiver em uso.
- Coloque as células de amostra no compartimento de células somente depois de secá-las. Não adicione amostra ou reagentes à célula de amostra quando esta estiver no compartimento de célula.
- Não opere o instrumento em condições de umidade com condensação.

# **Lista de programas**

O instrumento é entregue com uma série completa de programas de aplicativos. Consulte Tabela 2 para obter a descrição dos programas.

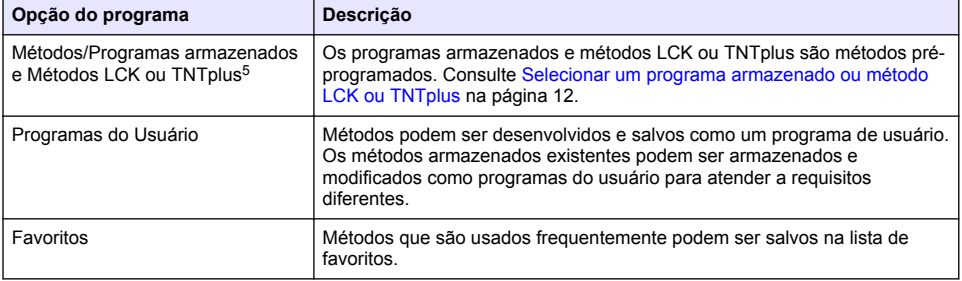

#### **Tabela 2 Opções do programa**

<sup>5</sup> Os frascos TNTplus não estão disponíveis para o mercado da União Europeia.

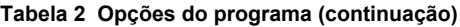

<span id="page-13-0"></span>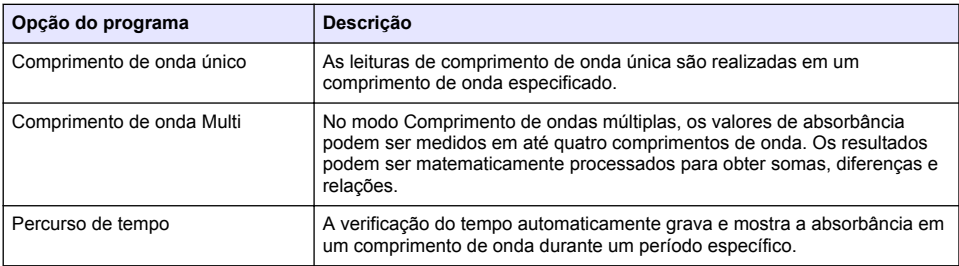

#### **Selecionar um programa armazenado ou método LCK ou TNTplus**

- **1.** Pressione **CONFIGURAÇÕES > Todos os programas/Métodos**.
- **2.** Selecione **Programas/Métodos armazenados** ou **métodos LCK ou TNTplus**
- **3.** Selecione uma opção para localizar um método ou para adicioná-lo a favoritos.

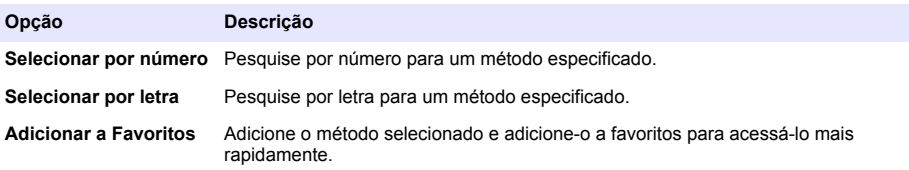

**4.** Selecione o método aplicável e pressione **Iniciar**.

#### **Selecionar opções de programa básicas**

Quando um programa é selecionado, opções de parâmetros adicionais estão disponíveis.

- **1.** Pressione **Opções** para ter acesso ao menu de opções.
- **2.** Selecione as opções aplicáveis.

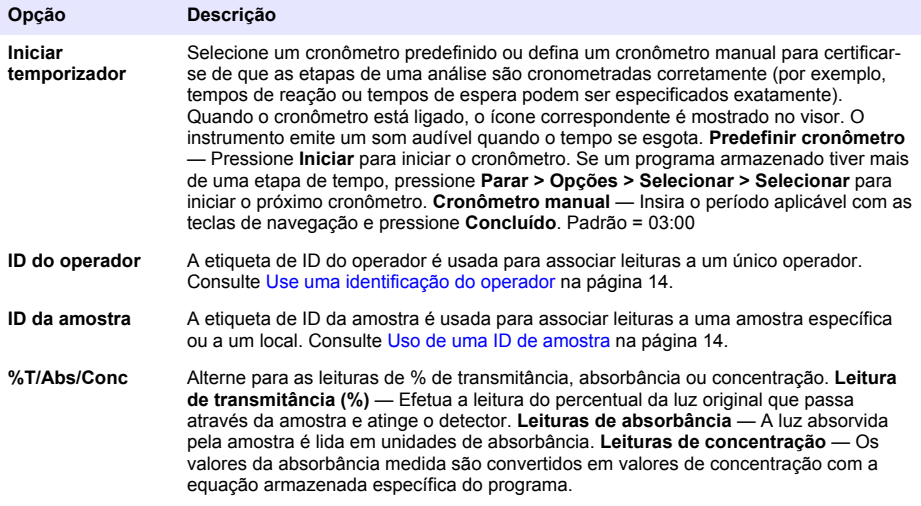

<span id="page-14-0"></span>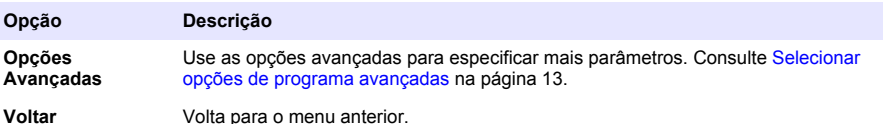

#### **Selecionar opções de programa avançadas**

Cada programa tem diversas opções avançadas adicionais que podem ser selecionadas.

- **1.** Pressione **Opções** para ter acesso a **Opções>Opções Avançadas**.
- **2.** Use as opções avançadas para especificar mais parâmetros.

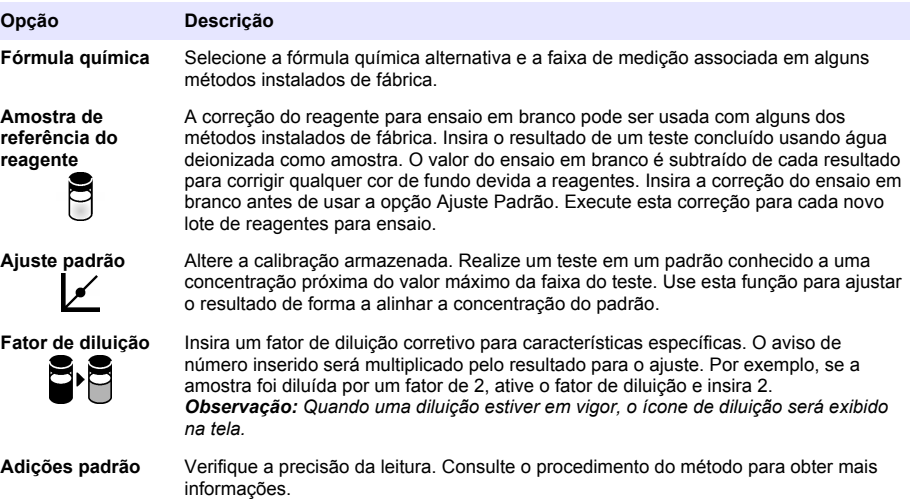

### **Selecione o módulo de leitura**

Selecione Comprimento de onda único, Comprimento de ondas múltiplas ou Intervalo de tempo no menu**CONFIGURAÇÕES > Funções do fotômetro**.

#### **Selecione as opções de Comprimento de onda único**

- **1.** Pressione **CONFIGURAÇÕES > Funções do fotômetro > Comprimento de onda único > Opções > Opções avançadas**.
- **2.** Selecione as opções aplicáveis.

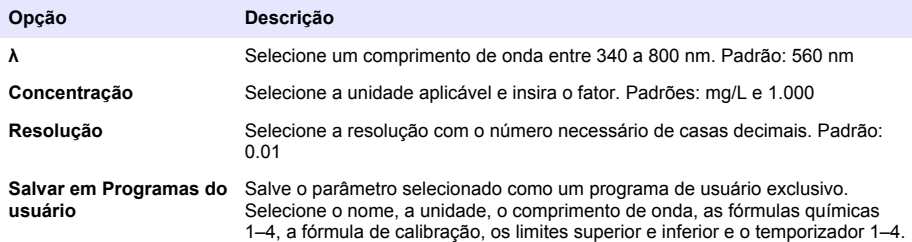

#### <span id="page-15-0"></span>**Selecione as opções de Comprimento de onda múltipla**

- **1.** Pressione **CONFIGURAÇÕES > Funções do fotômetro > Comprimento de onda múltipla > Opções > Opções avançadas > 4**
- **2.** Selecione as opções aplicáveis.

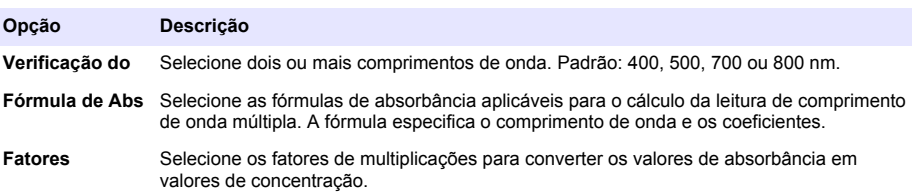

#### **Selecione as opções de Intervalo de tempo**

- **1.** Pressione **CONFIGURAÇÕES > Funções do fotômetro > Intervalo de tempo > Opções**.
- **2.** Selecione as opções aplicáveis.

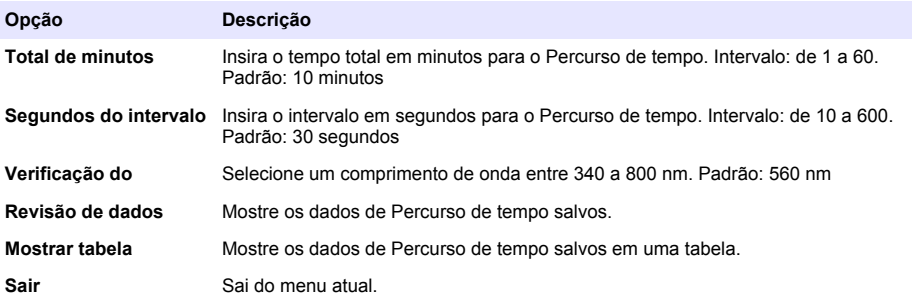

### **Use uma identificação do operador**

A etiqueta de identificação do operador é usada para associar leituras a um único operador. Todos os dados armazenados incluirão esta identificação.

- **1.** Pressione **Opções > ID do operador** na tela de leitura.
- **2.** Selecione, crie ou exclua uma identificação de operador:

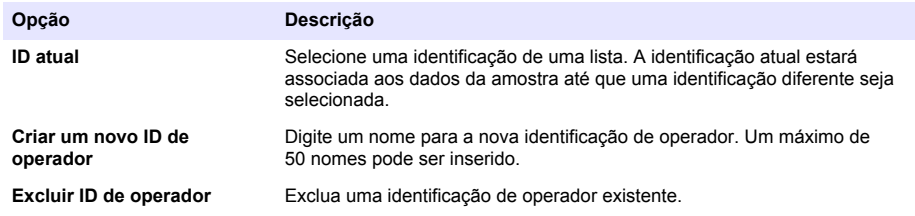

### **Uso de uma ID de amostra**

A etiqueta de identificação da amostra é usada para associar leituras a uma amostra específica ou a um local. Se especificado, os dados armazenados incluirão esta identificação.

- <span id="page-16-0"></span>**1.** Pressione **Opções > ID da amostra** na tela de leitura.
- **2.** Selecione, crie ou exclua uma identificação de amostra:

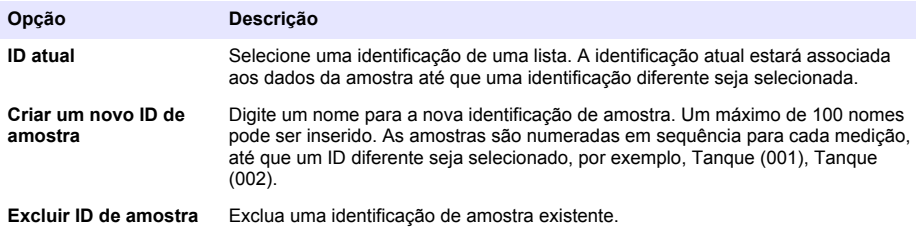

## **Gerenciamento de dados completo**

Leituras de amostra são salvas automaticamente cada vez que uma amostra é medida. Quando o registro de dados fica cheio (500 pontos de dados), o ponto de dados mais antigo é excluído quando um novo é adicionado. Todo o registro de dados pode ser excluído para remover dados já enviados para uma impressora ou dispositivo de armazenamento USB.

- **1.** Pressione **DEFINIÇÕES>Gerenciamento de Dados**.
- **2.** Selecione uma opção.

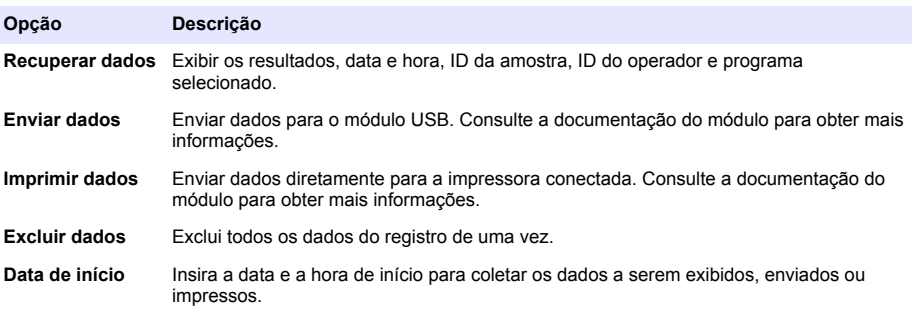

# **Operação avançada**

#### **Selecionar um favorito ou um programa de usuário**

O banco de dados de favoritos e programas de usuário está vazio quando o instrumento é iniciado pela primeira vez. Um método pode ser salvo nos favoritos para possibilitar um acesso mais rápido. Um programa de usuário pode ser desenvolvido para necessidades específicas.

- **1.** Pressione **DEFINIÇÕES>Favoritos>Programas de Usuário**.
- **2.** Selecione uma opção.

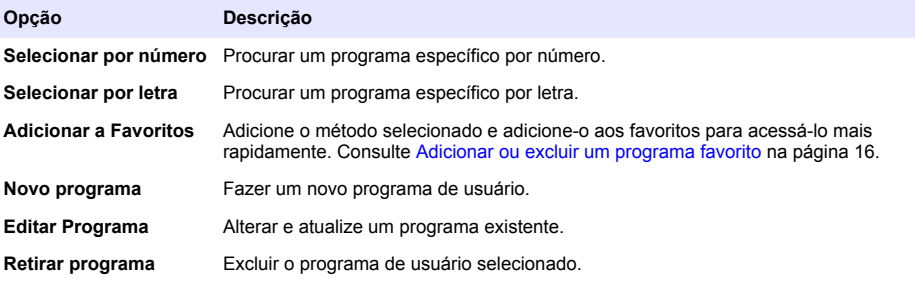

- <span id="page-17-0"></span>**3.** Pressione **Novo Programa** para criar um novo programa de usuário.
- **4.** Siga as instruções na tela para concluir o procedimento.

### **Adicionar ou excluir um programa favorito**

Programas armazenados, métodos LCK/TNT plus e métodos de programas de usuário utilizados com frequência podem ser salvos na lista de favoritos.

- Para adicionar um método na lista de favoritos, selecione o método específico e pressione **Opções>Adicionar aos Favoritos>Selecionar**. Pressione **OK**.
- Para excluir um programa da lista de favoritos, pressione **DEFINIÇÕES>Favoritos/Programas de Usuário**. Selecione o programa a ser removido e pressione **Opções>Remover Programa>Selecionar**. Pressione OK para confirmar.

### **Definir fluxo de trabalho**

Usar o fluxo de trabalho para coleta paralela de amostras em locais diferentes.

- **1.** Pressione **DEFINIÇÕES>Fluxo de Trabalho>Novo Fluxo de Trabalho**.
- **2.** Selecione um programa entre os armazenados, métodos LCK ou TNT plus, ou programa de usuário.
- **3.** Insira o número de amostras que devem ser coletadas e o nome do fluxo de trabalho. *Observação: O padrão dos nomes das guias de fluxo de trabalho são sequenciais e incluem o nome.*
- **4.** Selecione o fluxo de trabalho.
- **5.** Use as teclas de navegação **ESQUERDA** e **DIREITA** (setas) para alternar entre as diferentes abas.
- **6.** Pressione **Zero** ou **Ler** para iniciar a primeira leitura. Alterne entre cada amostra no fluxo de trabalho para fazer as leituras restantes. Para alterar os nomes das guia padrão do fluxo de trabalho (ex., local), selecione **Opções>Editar Fluxo de Trabalho**. Para excluir o fluxo de trabalho, selecione **Opções>Excluir Fluxo de Trabalho**.

### **Use atalhos para um acesso mais rápido**

As teclas de navegação são atalhos para acessar submenus mais rapidamente em alguns programas.

- **1.** Pressione **DEFINIÇÕES>Todos os programas>Métodos LCK ou TNT plus** ou **Programas Armazenados**.
- **2.** Selecione um programa e pressione **Iniciar**.
- **3.** Pressione uma das teclas de navegação para as opções aplicáveis.

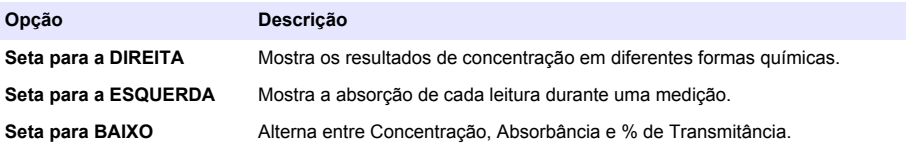

- **4.** Pressione **DEFINIÇÕES>Funções do Fotômetro>Compr. Onda Único ou Compr. Onda Múltiplo**
- **5.** Pressione uma das teclas de navegação para as opções aplicáveis.

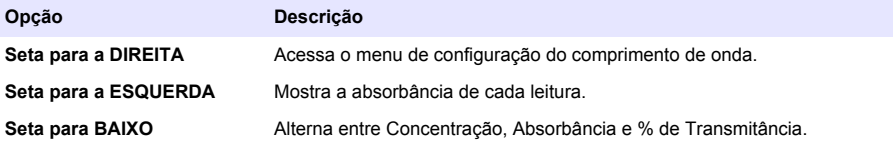

### <span id="page-18-0"></span>**Informações instrumento**

O menu de informações instrumento mostra informações específicas como o nome do instrumento, número de série, versão do software, versão do banco de dados, memória utilizada e disponibilidade do programa. Pressione **DEFINIÇÕES>Config.>Informações do Instrumento**.

### **Definir a senha**

As opções de definição da senha são usadas para impedir o acesso a menus restritos. *Observação: Caso a senha especificada seja esquecida e as Opções de segurança estejam ativadas, o operador terá acesso bloqueado aos menus restritos. Entre em contato com o suporte técnico se a senha for esquecida.*

- **1.** Pressione **DEFINIÇÕES>Configurar>Definições de senha**.
- **2.** Selecione uma opção.

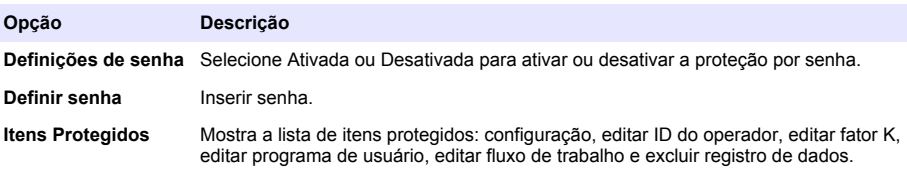

### **Ajustar o visor e o som**

Use as opções do visor para alterar o contraste, opções de desligamento automático da bateria, opção de luz de fundo ou estilo do visor. Use as opções de áudio para ouvir um som quando uma tecla for pressionada, uma leitura for concluída ou antes do instrumento desligar automaticamente.

- **1.** Pressione **DEFINIÇÕES>Configurar>Visor & Som>Opções de exibição**.
- **2.** Selecione uma opção.

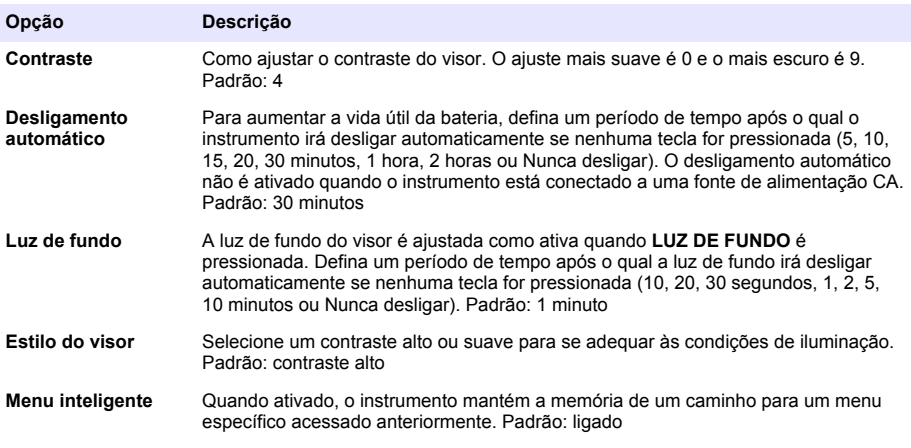

- **3.** Pressione **DEFINIÇÕES>Configurar>Visor & Som>Sons**.
- **4.** Selecione uma opção.

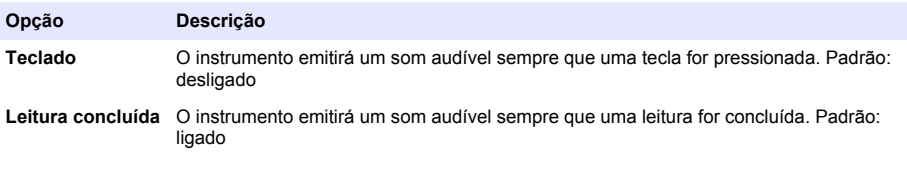

## <span id="page-19-0"></span>**Execute uma verificação de sistema**

O menu de verificação do sistema contém diversos testes de desempenho.

- **1.** Pressione **DEFINIÇÕES>Config.>Verificações do Sistema**.
- **2.** Selecione uma opção.

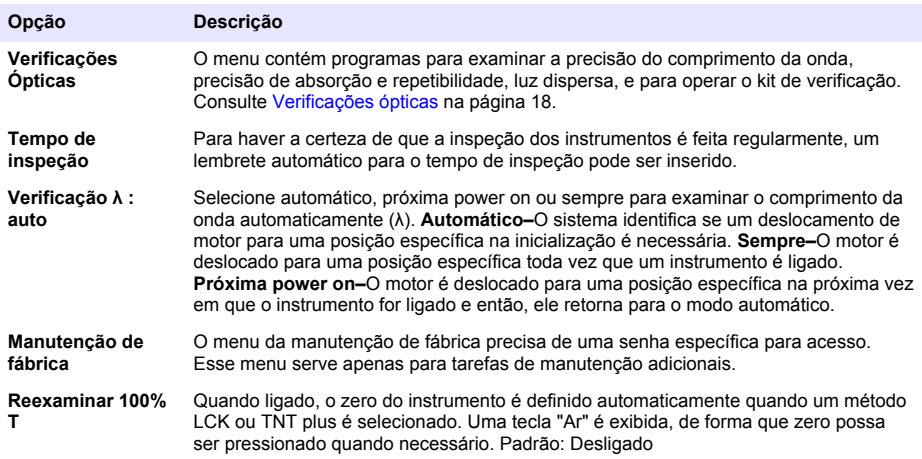

### **Verificações ópticas**

#### **Execute uma verificação de comprimento de onda**

A verificação de comprimento de onda mede a precisão do comprimento de onda em 807 mm. Use um filtro de teste (Neodym ou BG20/2) para completar este teste.

- **1.** Pressione **DEFINIÇÕES>Config.>Verificações do Sistema>Verificações Ópticas>Verificação de Comprimento de Onda**.
- **2.** Siga as instruções na tela para concluir o procedimento.
- **3.** Compare o resultado com os valores para o filtro de teste. Quando os resultados não estiverem na faixa de tolerância, contate o fabricante.

#### **Execute uma verificação de absorção**

A verificação de absorção mede a precisão fotométrica e repetibilidade do instrumento.

- **1.** Pressione **DEFINIÇÕES>Config.>Verificações do Sistema>Verificação de Absorção**.
- **2.** Pressione **Opções>λ** e insira o comprimento de onda aplicável.
- **3.** Siga as instruções na tela para concluir o procedimento.
- **4.** Compare o resultado com os valores para o filtro de teste. Quando os resultados não estiverem na faixa de tolerância, contate o fabricante.

#### **Execute uma verificação da luz dispersa**

A verificação da luz dispersa mede a luz dispersa no instrumento em 340 mm.

- **1.** Pressione **DEFINIÇÕES>Config.>Verificações do Sistema>Verificações Ópticas>Verificação da Luz Dispersa**.
- **2.** Siga as instruções na tela para concluir o procedimento.
- **3.** Compare o resultado com os valores para o filtro de teste. Quando os resultados não estiverem na faixa de tolerância, contate o fabricante.

#### <span id="page-20-0"></span>**Execute uma verificação de instrumento**

O kit de verificação é usado para monitoramento periódico de luz dispersa, precisão fotométrica e precisão do comprimento de onda do instrumento. O kit de verificação é um filtro de teste opcional que contém seis filtros de vidro precisos, valores alvo e instruções. Ele está disponível como um auxílio para completar verificações abrangentes de instrumentos internos. Consulte [Peças e](#page-22-0) [acessórios de reposição](#page-22-0) na página 21.

- **1.** Pressione **DEFINIÇÕES>Config.>Verificações do Sistema>Verificações Ópticas>Kit de Verificação**.
- **2.** Selecione uma opção.

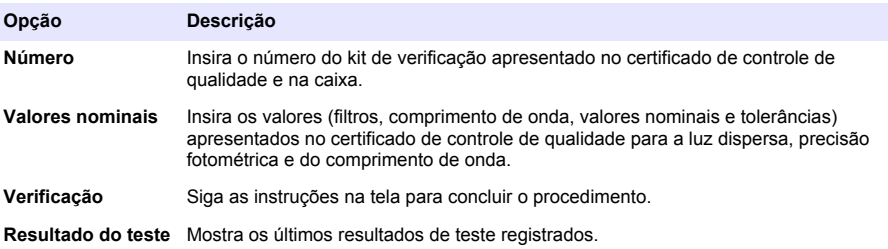

### **Atualizar o firmware**

Consulte a documentação do módulo para obter informações adicionais.

# **Manutenção**

## **A D V E R T Ê N C I A**

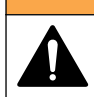

Vários perigos. Somente pessoal qualificado deve realizar as tarefas descritas nesta seção do manual.

# **Como limpar o instrumento**

Limpe a parte externa do instrumento com um pano úmido e uma solução de sabão neutro e seque conforme necessário.

### **Limpe o compartimento da célula**

*A V I S O*

Verifique se não há células de amostra nem adaptador de célula no compartimento da célula antes de iniciar essa tarefa.

Ligue o instrumento e use a bomba de sucção de borracha com cuidado para soprar o ar no compartimento da célula.

## **Limpar as cubetas de amostra**

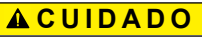

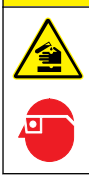

Risco de exposição a produtos químicos. Obedeça aos procedimentos de segurança laboratoriais e use todos os equipamentos de proteção individual adequados aos produtos químicos que estão sendo manipulados. Consulte as planilhas de dados de segurança (MSDS/SDS) atuais para verificar os protocolos de segurança.

# **C U I D A D O**

<span id="page-21-0"></span>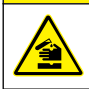

Risco de exposição a produtos químicos. Descarte produtos químicos e dejetos de acordo com as regulamentações locais, regionais e nacionais.

A maioria dos detergentes de laboratório são usados nas concentrações recomendadas.

Detergentes neutros, como o Liquinox, são mais seguros quando for necessária uma limpeza habitual. Para diminuir o tempo de limpeza, aumente a temperatura ou utilize um banho ultrassônico. Para finalizar a limpeza, enxágue algumas vezes com água deionizada e deixe a cubeta de amostra secar naturalmente.

As cubetas de amostra também podem ser limpas com ácido, seguido de uma lavagem meticulosa com água deionizada.

*Observação: Use sempre ácido para limpar cubetas de amostra que foram usadas em testes de metal de baixo nível.*

Métodos especiais de limpeza são necessários para procedimentos individuais. Ao utilizar uma escova para limpar cubetas de amostra, tenha cuidado redobrado para evitar arranhões nas superfícies internas das cubetas.

## **Substituir as baterias**

# **A D V E R T Ê N C I A**

Perigo de explosão. Baterias vencidas podem causar acúmulo de gás hidrogênio dentro do instrumento. Substitua as baterias antes da data de vencimento e não armazene o instrumento durante períodos prolongados com as baterias instaladas.

Consulte [Instalar as baterias](#page-8-0) na página 7 para saber como substituir a bateria.

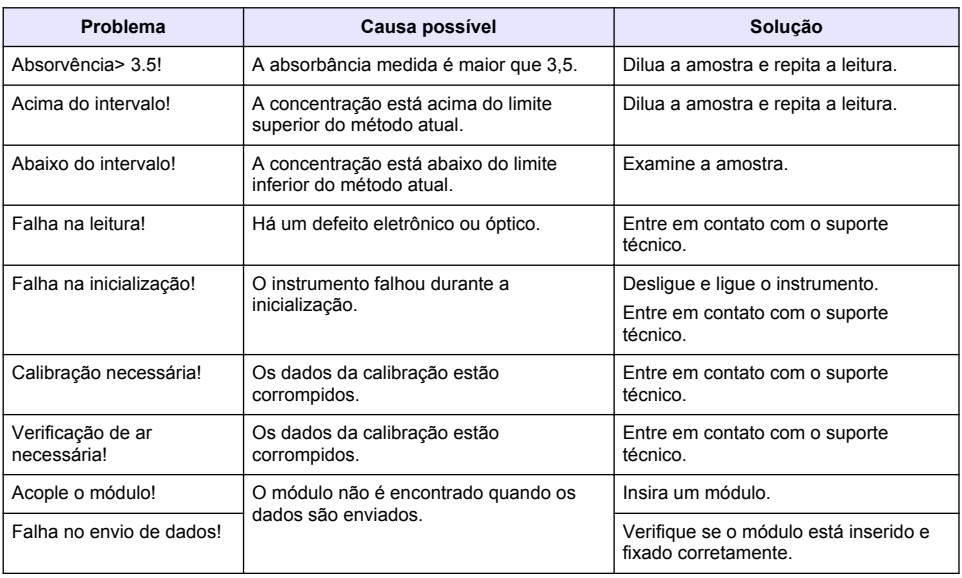

# **Solução de problemas**

# <span id="page-22-0"></span>**Peças e acessórios de reposição**

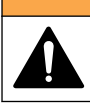

**A D V E R T Ê N C I A**

Risco de lesão corporal. O uso de peças não aprovadas pode causar lesões pessoais, danos ao instrumento ou mau funcionamento do equipamento. As peças de substituição nesta seção foram aprovadas pelo fabricante.

*Observação: Os códigos dos produtos podem variar para algumas regiões. Entre em contato com o distribuidor apropriado ou consulte o website da empresa para obter informações de contato.*

#### **Peças de reposição**

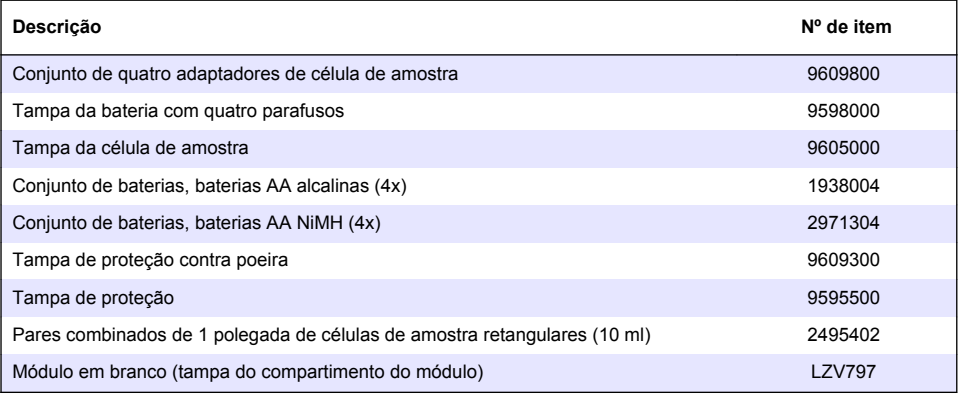

#### **Acessórios**

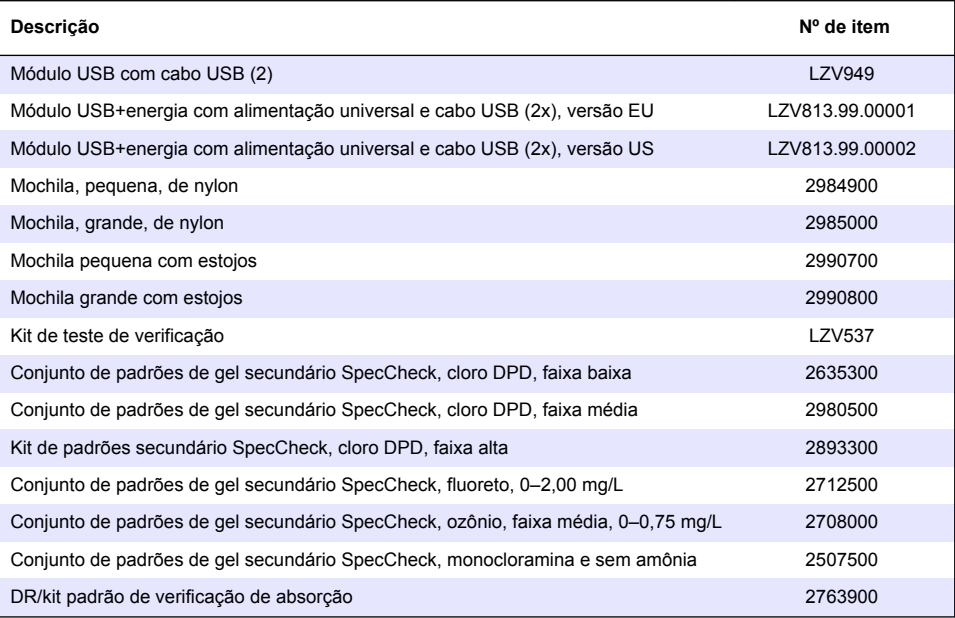

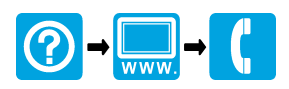

#### **HACH COMPANY World Headquarters**

P.O. Box 389, Loveland, CO 80539-0389 U.S.A. Tel. (970) 669-3050 (800) 227-4224 (U.S.A. only) Fax (970) 669-2932 orders@hach.com www.hach.com

#### \*DOC022.90.80343\*

**HACH LANGE GMBH** Willstätterstraße 11 D-40549 Düsseldorf, Germany 1222 Vésenaz Tel. +49 (0) 2 11 52 88-320 Fax +49 (0) 2 11 52 88-210 info-de@hach.com www.de.hach.com

**HACH LANGE Sàrl** 6, route de Compois SWITZERLAND Tel. +41 22 594 6400 Fax +41 22 594 6499

© Hach Company/Hach Lange GmbH, 2014, 2017. Todos os direitos reservados.